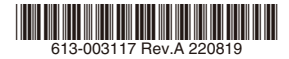

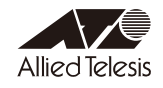

# *AT-AR4050S-5G* **内蔵ワイヤレス WAN モジュール ファームウェア更新手順書**

本書では、AT-AR4050S-5G(以下、本製品)の内蔵ワイヤレス WAN モジュールのファーム ウェアの変更点、および、バージョンアップ手順について説明します。

## 1 ファームウェアバージョン 03.09.06.00

#### 2 対象製品

本ファームウェアファイルは下記の製品が対象です。

○ AT-AR4050S-5G

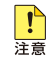

AlliedWare Plus ファームウェアバージョン 5.5.2-1.1以降で内蔵ワイヤレスWANモジュー ルを使用する場合は、必ず内蔵ワイヤレスWANモジュールに本ファームウェアを適用してくだ さい。

### 3 本バージョンについて

本ファームウェアでは、下記の項目が修正されました。

- Ver. 03.04.03.00: 内蔵モデム用ファームウェア格納領域の拡張 (1→3)
- Ver. 03.09.03.00: KDDI、Softbank (予定)、その他キャリア対応
- Ver. 03.09.06.00: その他キャリア対応

#### 4 バージョンアップ手順

ファームウェアバージョン02.08.01.00からバージョン03.09.06.00へのバージョンアップは、 下記の手順で行います。

なお、以下の手順で実行している各コマンドの詳細については、製品のコマンドリファレンス をご覧ください。

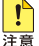

本手順では、ファームウェアバージョンを3段階に分けて行います。途中のファームウェアバージョンで 手順を中断しないでください。

1. show 5g carriers コマンドを使用して、更新前のファームウェア(02.08.01.00)と通 信事業者を確認します。

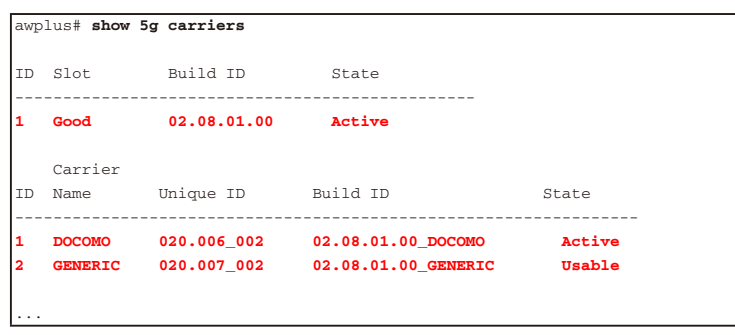

- 内蔵ワイヤレス WAN モジュールのファームウェアバージョンが「02.08.01.00」 のみの場合は手順 2 以降を実施してください。
- 内蔵ワイヤレス WAN モジュールのファームウェアバージョンに [03.09.06.00] が含まれる場合、バージョンアップは不要です。
- 2. 弊社ホームページから、内蔵ワイヤレス WAN モジュールをバージョンアップするため のファームウェアおよび通信事業者設定(PRI ファイル)をダウンロードしてください。 各種ファイルは、次のように該当のファームウェアと PRI ファイルをバージョンごとに 別々のディレクトリーに分けて配布されます。

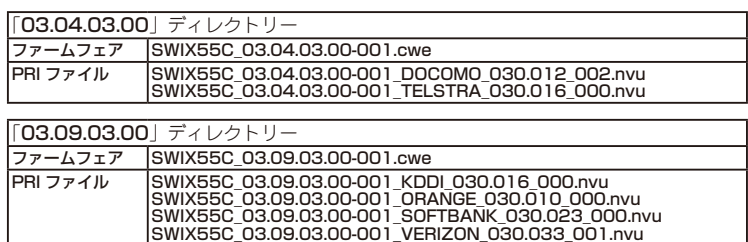

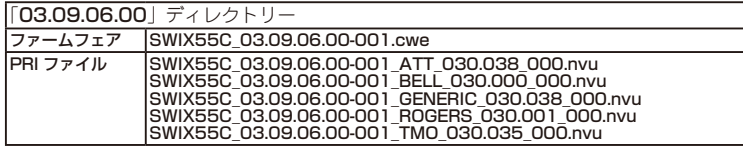

3. フラッシュメモリーの空き容量を確認します。

手順 2 でダウンロードしたファームウェアおよび PRI ファイルの 2 倍程度の空き容量を 推奨します。

```
awplus# show file system
 Size(b) Free(b) Type Flags Prefixes S/D/V Lcl/Ntwk Avail 
         ------------------------------------------------------------------- 
   3.5G 2.6G flash rw flash: static local Y 
...
```
- 4. 本製品のルートディレクトリーに、手順 2 で準備した内蔵ワイヤレス WAN モジュール のファームウェアと PRI ファイルをダウンロードします。 この際、必ず手順 2 のディレクトリー構造を保ったままファイルをダウンロードし、異 なるバージョンのファームウェアや PRI ファイルを混ぜないようにしてください。
- 5. ファームウェアおよび PRI ファイルが正しくダウンロードされたことを確認します。
- 6. ファームウェアバージョン 03.04.03.00 にアップグレードします。 内蔵ワイヤレス WAN モジュールの SIM スロットが有効になっている場合は、これを無 効にします。

```
awplus# configure terminal
Enter configuration commands, one per line. End with CNTL/Z.
awplus(config)# no sim enable sim1
awplus(config)# no sim enable sim2
awplus(config)# end
```
7. platform 5g update firmware pri コマンドを使用して、内蔵ワイヤレス WAN モジュー ルのファームウェアと PRI ファイルのバージョンを 03.04.03.00 に更新します。

```
awplus# platform 5g update firmware SWIX55C_03.04.03.00-001.cwe pri 
SWIX55C_03.04.03.00-001_DOCOMO_030.012_002.nvu location flash:03.04.03.00
```
8. 本製品を再起動します。

```
awplus# reboot
reboot system? (y/n): y
URGENT: broadcast message:
System going down IMMEDIATELY!
...
```
9. 本製品の起動後、show 5g carriers コマンドを使用して、ファームウェア格納領域が 3 つに増え、新しいファームウェア(03.04.03.00)と通信事業者名が正しく反映されてい ることを確認します。

```
awplus# show 5g carriers
ID Slot Build ID State
------------------------------------------------
1 Good 03.04.03.00_? Active  ※追加
2 Good 02.08.01.00_? Usable
3 Empty Not Set  ※追加
   Carrier
ID Name Unique ID Build ID State
   -----------------------------------------------------------------
1 DOCOMO 030.012_002 03.04.03.00_DOCOMO Active  ※更新
2 GENERIC 020.007_002 02.08.01.00_GENERIC Usable
3 TELSTRA 030.016_000 03.04.03.00_TELSTRA Usable  ※追加
...
```
10. 続いて、ファームウェアバージョン 03.09.03.00 にアップグレードします。 内蔵ワイヤレス WAN モジュールの SIM スロットが有効になっている場合は、これを無 効にします。

```
awplus# configure terminal
Enter configuration commands, one per line. End with CNTL/Z.
awplus(config)# no sim enable sim1
awplus(config)# no sim enable sim2
awplus(config)# end
```
11. platform 5g update firmware pri コマンドを使用して、内蔵ワイヤレス WAN モジュー ルのファームウェアと PRI ファイルのバージョンを 03.09.03.00 に更新します。

awplus# **platform 5g update firmware SWIX55C\_03.09.03.00-001.cwe pri SWIX55C\_03.09.03.00-001\_KDDI\_030.016\_000.nvu location flash:03.09.03.00**

12. 本製品を再起動します。

```
awplus# reboot
reboot system? (y/n): y
URGENT: broadcast message:
System going down IMMEDIATELY!
...
```
13. 本製品の起動後、show 5g carriers コマンドを使用して、新しいファームウェア (03.09.03.00)と通信事業者名が正しく反映されていることを確認します。

```
awplus# show 5g carriers
ID Slot Build ID State
------------------------------------------------
1 Good 03.04.03.00 ? Usable
2 Good 02.08.01.00_? Usable
3 Good 03.09.03.00_? Active  ※追加
   Carrier
ID Name Unique ID Build ID State
-----------------------------------------------------------------
1 DOCOMO 030.012_002 03.04.03.00_DOCOMO Usable
2 GENERIC 020.007_002 02.08.01.00_GENERIC Usable
3 KDDI 030.016_000 03.09.03.00_KDDI Active  ※追加
4 ORANGE 030.010_000 03.09.03.00_ORANGE Usable  ※追加
5 SOFTBANK 030.023_000 03.09.03.00_SOFTBANK Usable  ※追加
6 TELSTRA 030.016_000 03.04.03.00_TELSTRA Usable
7 VERIZON 030.033_001 03.09.03.00_VERIZON Usable  ※追加
...
```
14. 続いて、ファームウェアバージョン 03.09.06.00 にアップグレードします。 内蔵ワイヤレス WAN モジュールの SIM スロットが有効になっている場合は、これを無 効にします。

```
awplus# configure terminal
Enter configuration commands, one per line. End with CNTL/Z.
awplus(config)# no sim enable sim1
awplus(config)# no sim enable sim2
awplus(config)# end
```
15. platform 5g update firmware pri コマンドを使用して、内蔵ワイヤレス WAN モジュー ルのファームウェアと PRI ファイルのバージョンを 03.09.06.00 に更新します。

awplus# **platform 5g update firmware SWIX55C\_03.09.06.00-001.cwe pri SWIX55C\_03.09.06.00-001\_GENERIC\_030.038\_000.nvu location flash:03.09.06.00**

16. 本製品を再起動します。

```
awplus# reboot
reboot system? (y/n): y
URGENT: broadcast message:
System going down IMMEDIATELY!
...
```
17. 本製品の起動後、show 5g carriers コマンドを使用して、新しいファームウェア (03.09.06.00)と通信事業者名が正しく反映されていることを確認します。

```
awplus# show 5g carriers
ID Slot Build ID State
------------------------------------------------
1 Good 03.04.03.00 ? Usable
2 Good 03.09.06.00 ? Active  ※最も古いものが更新
3 Good 03.09.03.00_? Usable
   Carrier
ID Name Unique ID Build ID State
-----------------------------------------------------------------
1 ATT 030.038_000 03.09.06.00_ATT Usable  ※追加
2 BELL 030.000_000 03.09.06.00_BELL Usable  ※追加
3 DOCOMO 030.012_002 03.04.03.00_DOCOMO Usable
4 GENERIC 030.038_000 03.09.06.00_GENERIC Active  ※更新
5 KDDI 030.016_000 03.09.03.00_KDDI Usable
6 ORANGE 030.010_000 03.09.03.00_ORANGE Usable
7 ROGERS 030.001_000 03.09.06.00_ROGERS Usable  ※追加
8 SOFTBANK 030.023_000 03.09.03.00_SOFTBANK Usable
9 TELSTRA 030.016_000 03.04.03.00_TELSTRA Usable
10 TMO 030.035_000 03.09.06.00_TMO Usable  ※追加
11 VERIZON  030.033 001  03.09.03.00 VERIZON  Usable
...
```
18. 以上でファームウェアのバージョンアップは終了です。 不要になったファームウェア、PRI ファイルが保存されたディレクトリーは削除してか まいません。

awplus# **delete recursive flash:03.04.03.00** awplus# **delete recursive flash:03.09.03.00** awplus# **delete recursive flash:03.09.06.00**